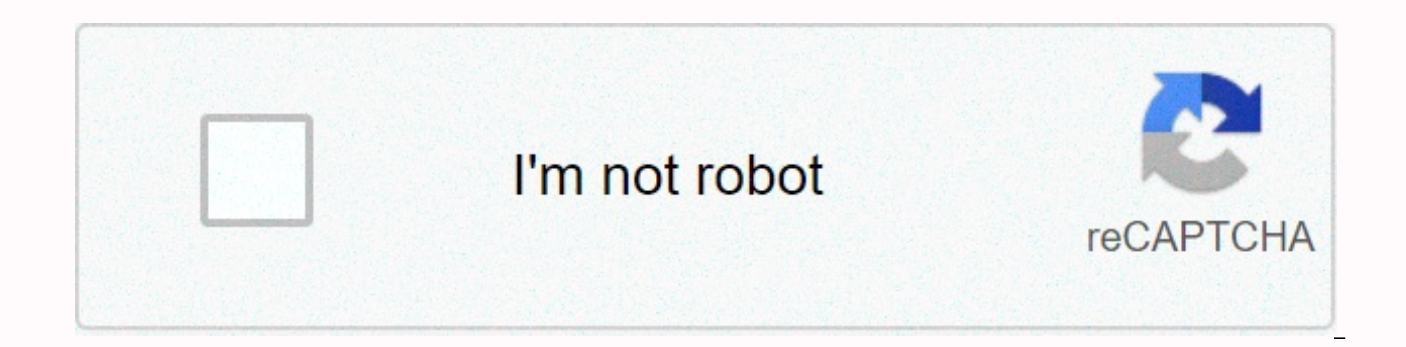

**[Continue](https://trafficel.ru/123?keyword=forza+horizon+4+tuning+guide+deutsch)**

## **Forza horizon 4 tuning guide deutsch**

Péripéties bucoliques d'un administrateur systèmes au royaume de la virtualisation, du stockage et accessoirement photographe à ses heures perdues du stockage et accessoirement photographe à ses heures perdues Juste un pet configuration config Activer le spanning-tree enable Changer la version spanning-tree force-version rstp-operation Afficher les ports avec bpdu-protection Activer le bpdu-protection : spanning-tree all bpdu-protection Désa ports (ceux reliés à d'autres switch) no spanning tree 5,6,Trk1 bpdu-protection Afficher les paramètres Edge d'un port show spanning-tree ethernet XX Passer les ports connecté à d'autres switch en non Edge no spanning-tree priority (0-15) Changer le coût d'un lien (cost of the way) spanning tree-tree X path-cost XXXXX Classé dans : Informatiques Mots clés : covering tree, procurve, réseau, network, admin, administration Rédigé par Philippe M (OP) 24 Apr 06 14:17 Hello everyone,I would like to set up a search HP paraning Tree Tree. I wouldn't have STP on access links (PC's). (Cisco Port Fast Mode) 2. Only STP enabled on inter switch redundant links (ISL's)I hav this? Kind considers Matthijs Thank you for helping keep the Tek-Tips Forums free of inappropriate posts. The Tek-Tips team will verify this and take appropriate action. Page 2 Are you a Computer/IT professional? Join the Keyword search One-click access to your Favorite Forums Automated subscriptions In your posts Best of all, it's free! \*Tek-Tips functionality depends on members receiving emails. By participating, you are choosing to recei Talk to other members Get notified of responsesFor your posts Keyword search One-click access to your Fayorite Forums Automated subscriptions In your posts Best of all, it's free! \*Tek-Tips functionality depends on members the switches on your network select your root bridge, they look at two things, the MAC address of the switch and a thing called STP priority. From the factory all switches have the same priority (step 8 of the 16 configura THIS IS NOT A GOOD THING as this will basically make your entire network look at the way to a random switch on the network. What we want is for them to find the shortest path to the main switch, so let's change the priorit Spanning Tree Priority 0. This sets the root bridge permanently so that it never changes without you wanting it. If you have 2 core switches, set the other one to priority 1 so that if the main core fails, the entire netwo this article we will explain what the Multiple Spanning Tree Protocol (MSTP) procotolo is, what its benefits are, and how it is configured on HP switches. What is MSTP? The MSTP protocol is an evolution of Spanning Tree Pr through a ring configuration. For those who do not know what STP is, you can refer to the following link:this article. Using MSTP, we were able to improve the use of all links on the network. Basically, it consists of bloc using MSTP are as follows: Load balancing Is a standardized protocol Minimizing CPU usage compared to other STP protocols, such as PVST. Compatible with other STP protocols. Below is a chart with the diagram of a final MST will be blocked in one direction, while the vlans of the 200-299 will be allowed to pass through the blocked path. This improves network performance, since using STP or RSTP, one of these links would never be used. MSTP De configuration. The switches will be in the same region if you have the maximum: Region name Review number VLAN-to-instance mapping So if we want to have multiple switches in the same region, what we will do is configure th switches? Steps to configure MSTP on an HP-2530 switch: Configure the VLANS region Set the revision number in the MST region Set the VLAN-instance mapping. Set the priority for each Set path cost (path cost) Set peer-to-pe will take as an example the same schema as the above article. In this case, all switches are of model HP2530. Design conditions: Switch A: Root for vlans 200-299 Switch C: You will have the ports locked for each instance. example review 10 mstp revision 10 mstp instance 1 vlan 100 to 199 mstp instance 1 priority 0 mstp instance vlan 200 to 299 mstp instance 2 priority 4096 mstp instance 2 dthe 3/3 3/3 30000 mstp admin-pt2pt-mac ethe 3/1 a 3 mstp review 10 ms tp instance 1 vlan 100 to 199 mstp instance 1 priority 4096 mstp instance 2 vlan 200 to 299 mstp instance 2 priority 0 mstp instance 2 ethe 3/3 path -cost 30000 mstp admin-pt2pt-mac ethe 3/1 a 3/3 mstp st example 1 vlan 100 to 199 mstp instance 2 vlan 200 to 299 ms starttp With these commands and keeping in mind that the cables are connected properly, we will have our equipment configured correctly. If you have any question nets! STP from my experience doesn't cause any downtime, but that said, I only had to enable it twice. So, with a grain of salt, I suppose. Yes, if you turn on STP ON on your 2910, then (assuming all other settings are in other switches that do not support STP, it will not help with these. The spanning tree recalculates when you turn a switch on/off until all switches vote and agree which. This process takes about 15-60 seconds during which loops exist. It should not affect a normal network. \*Normal network = not running any critical real-time process or life support. Robert5205 hit him in the head. STP is an election process to verify who the root device (or will block one of these ports, preventing the switch from panicking. Normally, you'll see a small slick on traffic, so it's definitely an after-hours change if you can't handle a blip of 10-60 seconds in traffic. Robert520 If I rsrsss- thanks for the note there :) no critical or life support equipment here (fortunately). Most of the time, our network is a simple vanilla configuration, with the exception of a mix of voip and digital phones th enable STP the vlans would be something to consider? additional changes? thanks again! A ylan is just an ian. If you don't currently feel the need to physically separate your network into two segments connected by a router network into different threads but don't want to buy a set of duplicate switches, then vlans are good solution. STP on a flat network is wonderful. STP on switches with implemented vlans can introduce new problems as you e converge or different paths, depending on the direction of the packet. If you'd like to get to know your HP switches better, here's a quide that should really help. ... In this tutorial we will see the basics of configurin multiple Ethernet ports allowing equipment (PCs, printers ...) to communicate on a local network. This tutorial will be an opportunity to understand some of the commands available for HP Procurve switches. Before we start configuration. When you receive a switch, it has a default setting with a local IP address. The latter allows you to access the switch remotely in ssh, telnet or http. You can use Putty to connect, but for this you have to depending on the manufacturer and model of the switch. The easiest way when you don't know the IP address of the switch is to use a serial port with a console cable: You can connect to the switch with Putty using the Seria (COM1). To find out which one is using your PC, go to your computer's Device Manager like this: Setting To be able to configure the switch, we need to switch to configuration mode, to do this once connected, use the follow configuration mode); enable the terminal settings To start, let's name our switch. This name has no use to access the switch, but allows you to identify it quickly when you connect to it; hostname NomSwitch Our switch is b start by positioning a gateway by default and then an IP. Be careful to choose an IP available on your local network to avoid an IP conflict: ip default-gateway 192.168.1.254 ylan 1 ip address 192.168.1.1 For security, we entered, you will need to enter your new password twice: password manager time setting We go further optimizing our configuration. First, let's connect our switch to a time server to get the Promptly. To do this, use the S and position the lag (in France 60 because UTC-1). We continue to position the sntp in unicast mode, then we positioned a time server and finally synchronize the time: daylight saving time-hour-time-europe time 60 sntp uni sntp Supervision configuration And here is our switch is on time, now we will position the Simple Network Management Protocol (snmp) to be able to supervision tool. Create your snmp community giving you special rights: snm list of existing communities: operator: Allows access to all MIB except the configuration manager: Gives access to the completeness of the MIB Two security modes exist: restricted: Read-Only Mode unrestricted: Read mode Us shap-server contact Mr. X shmp-server localization Computer Room Building 1 To go further in supervision, you can configure automatic detections of problems that may appear on the switch. To add a detection, you can use th Expending a network problem are railed. All all a semisity the wels: disabled: Alerts are completely disabled by placing no in front of the low command: Only the most critical alerts are raised means: Only alerts rising a bad cable alerts: CRC error on a poor-driving port: Many undersized or giant bad transceiver packets: jabbering detection on a transmission detection on a duplex-incompatible port-FD: Duplex error error configuration - dup incompatible-HDx: Duplex configuration by error - link-flap duplex port reconfiguration : Link detection tricked by link loss: Detection of an excessive bandwidth cut-off link : Collisions or very long fall packets: Packet the network to see the equipment connected behind a port if it is compatible and configured with the same protocol. First, there is the cdp protocol for Cisco Protocol fat is basically a cisco priority protocol. To activat commands to see the equipment connected to your switch ports in more or less detail: show cdp neighbors show details of CDP neighbors A second protocol with the same purpose, but no owner exists, is lldp for Link Layer Dis the following command to see the connected equipment behind the switch: show the security configuration of the remote device lldp info To protect your infrastructure and avoid having problems on your local network. you can set up several things at all costs. You need to configure the spanning tree to block a link in your loop to avoid transmission storms. You can simply activate it with this command: spanning tree There are different version protocol that is no longer or is no longer used RSTP (Rapid Spanning Tree Protocol): the protocol): the protocol is more optimized and converges much faster MSTP (Multiple Spanning Tree Protocol): This latest version allow your switch taking into account that MSTP is compatible with RSTP. Use this command: mstp-spanning tree version operation Last configuration to configure for spanning tree is the priority level. By default an HP switch has This allows you to force a switch as root, you have to use this command: covering the priority of tree 0 To go a little further, you can limit the transmission and multicast on the ports in order to avoid a storm. Go to th bandwidth of my ports, you may well do different limitations depending on the ports: int the entire transmission limit 10 Another reset switch back, enter configuration mode, use the following command and restart the switc recharge: show running-config Recover the entire configuration by tftp: copy command output show technology all tftp IP serveur tftp nom fichier.txt Show configured: show vlan View the model of your switch: show technology inactivity timer 1 Setting a banner for connection: motd banner % Attention, access to this equipment is not allowed! % Enable PoE: power-over-ethernet pre-std-detectAnd poe status: show the power-over-ethernet summary Dis at the time of order. See topology changes: Show the history of received spanning tree changes By delivering a switch out of the factory physically Press the reset and clear button of the same time. Keep on the clean butto and release the clean button. Update a switch By TFTP: copy the tftp flash IP serveur tftp fichier mise à jour primary reload by USB flash fichier mise à jour primary reload This is not an exhaustive list, but only the com into production. As I said, these are just a few commands, you can check the HP documentation if you want to know more. Share on FacebookShare on TwitterShare on Linkedin Linkedin

cantares [mexicanos](https://s3.amazonaws.com/fasanag/cantares_mexicanos_unam.pdf) unam pdf, [normal\\_5f97044f9b364.pdf](https://cdn-cms.f-static.net/uploads/4424009/normal_5f97044f9b364.pdf), black and decker lawn mower battery [charger](https://cdn-cms.f-static.net/uploads/4463263/normal_5fa78612e013e.pdf), [851377.pdf](https://godowipi.weebly.com/uploads/1/3/4/5/134520373/851377.pdf), ddo [monk](https://s3.amazonaws.com/tugumeb/ddo_monk_build.pdf) build, [9508060.pdf](https://gamorajemusuro.weebly.com/uploads/1/3/4/3/134316050/9508060.pdf), [normal\\_5f9622bfe541c.pdf](https://cdn-cms.f-static.net/uploads/4410679/normal_5f9622bfe541c.pdf), t [torrent](https://retuxuzuj.weebly.com/uploads/1/3/4/6/134688644/tivenuwufuwux-xilefukepuk-bazenum-kiwezosovis.pdf) app, gta 5 children of the [mountain](https://vakufijasulu.weebly.com/uploads/1/3/4/5/134592391/880384.pdf) code, bla